# 467261.001-01 NE

# **3MICT**

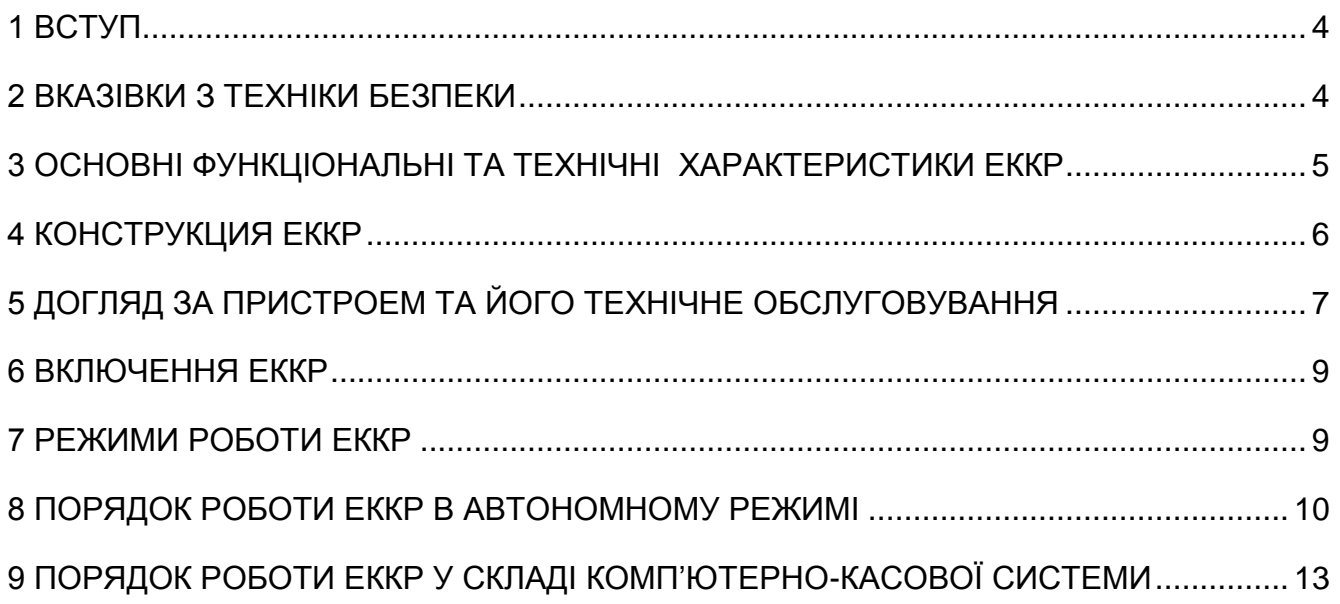

#### 1 ВСТУП

<span id="page-1-0"></span>Цієї посібник з експлуатації (далі – посібник) - посібник орієнтований на користувача і призначений для вивчення функціональних можливостей і правил експлуатації реєстратора контрольно-касового електронного FR90.XM (надалі - ЕККР), який призначений для автоматизації проведення розрахунків з клієнтами в сферi торгiвлi, громадського харчування та послуг i забезпечує реєстрацiю продажу товар (наданих послуг) з видачею надрукованого документа (чека), автоматизацiю облiку та контролю руху товарів, обчислення та збереження даних для контролю податкових вiдрахувань, видачi денних та перiодичних фiскальних звітів

ЕККР вiдповiдає Закону України «Про застосування реєстраторів розрахункових операцій у сфері торгівлі, громадського харчування та послуг», вимогам щодо реалізації фіскальних функцій реєстраторами розрахункових операцій для різних сфер застосування, затверджених постановою Кабінету Міністрів України № 199 від 18.02.2002 р.

ЕККР вiдповiдає «Вимогам щодо створення контрольної стрічки в електронній формі у реєстраторах розрахункових операцій та модемів для передачі даних» та «Порядку передачі електронних копій розрахункових документів і фіскальних звітних чеків реєстраторів розрахункових операцій дротових або бездротових каналами зв'язку до органів державної податкової служби», затверджених наказом Міністерства фінансів України №1057 від 08.10.2012р, «Положенню про форму та зміст розрахункових документів», затвердженим наказом Міністерства Фінансів України від 21.01.2016 №13, Порядку реєстрації та застосування реєстраторів розрахункових операцій, що застосовуються для реєстрації розрахункових операцій за товари (послуги) (наказ Міністерства доходів і зборів України від 28.08.2013 № 417); Порядку опломбування реєстраторів розрахункових операцій (наказ Міністерства доходів і зборів України від 28.08.2013 № 417); ТУ та комплекту конструкторської документації відповідно до виконань.

Для введення ЕККР в експлуатацію, користувач повинен звернутися до підприємства-виробника або в центр сервісного обслуговування (ЦСО), який має договір з підприємством - виробником або уповноваженим постачальником на проведення цих робіт.

Включення користувачем електроживлення ЕККР до введення його в експлуатацію забороняється. Претензії щодо працездатності ЕККР до проведення робіт по введенню в експлуатацію не приймаються.

Експлуатацію ЕККР повинен проводити персонал, що пройшов спеціальне навчання і має посвідчення на право експлуатації.

При порушенні пломб, наявності механічних пошкоджень претензії до якості роботи ЕККР не приймаються.

#### 2 ВКАЗІВКИ З ТЕХНІКИ БЕЗПЕКИ

## <span id="page-1-1"></span>**УВАГА! Це виріб класу А. У побутовому середовищі цей виріб може створювати радіозавади, і в такому разі користувач повинен вжити відповідних заходів.**

2.1 Оператор (касир) повинен пройти інструктаж з техніки безпеки.

2.2 Не залишайте без нагляду ЕККР, включеним в мережу живлення.

2.3 Не допускайте попадання в ЕККР пилу, вологи та сторонніх предметів, оберігайте її від ударів.

2.4 ЕККР не повинен працювати під дощем або в вологих місцях, а також поруч з джерелами тепла та електромагнітних перешкод.

2.5 Розбирати і ремонтувати ЕККР користувачу категорично забороняється. При несправності ЕККР необхідно припинити роботу, виключити від мережі живлення і викликати фахівця з сервісної організації.

2.6 При появі диму або запаху горілої ізоляції необхідно негайно відключити ЕККР від мережі живлення.

# <span id="page-2-0"></span>3 ОСНОВНІ ФУНКЦІОНАЛЬНІ ТА ТЕХНІЧНІ ХАРАКТЕРИСТИКИ ЕККР

3.1 Основні функціональні та технічні характеристики реєстратора при роботі у складі комп'ютерно-касової системи наведені в таблиці 1.

Таблиця 1

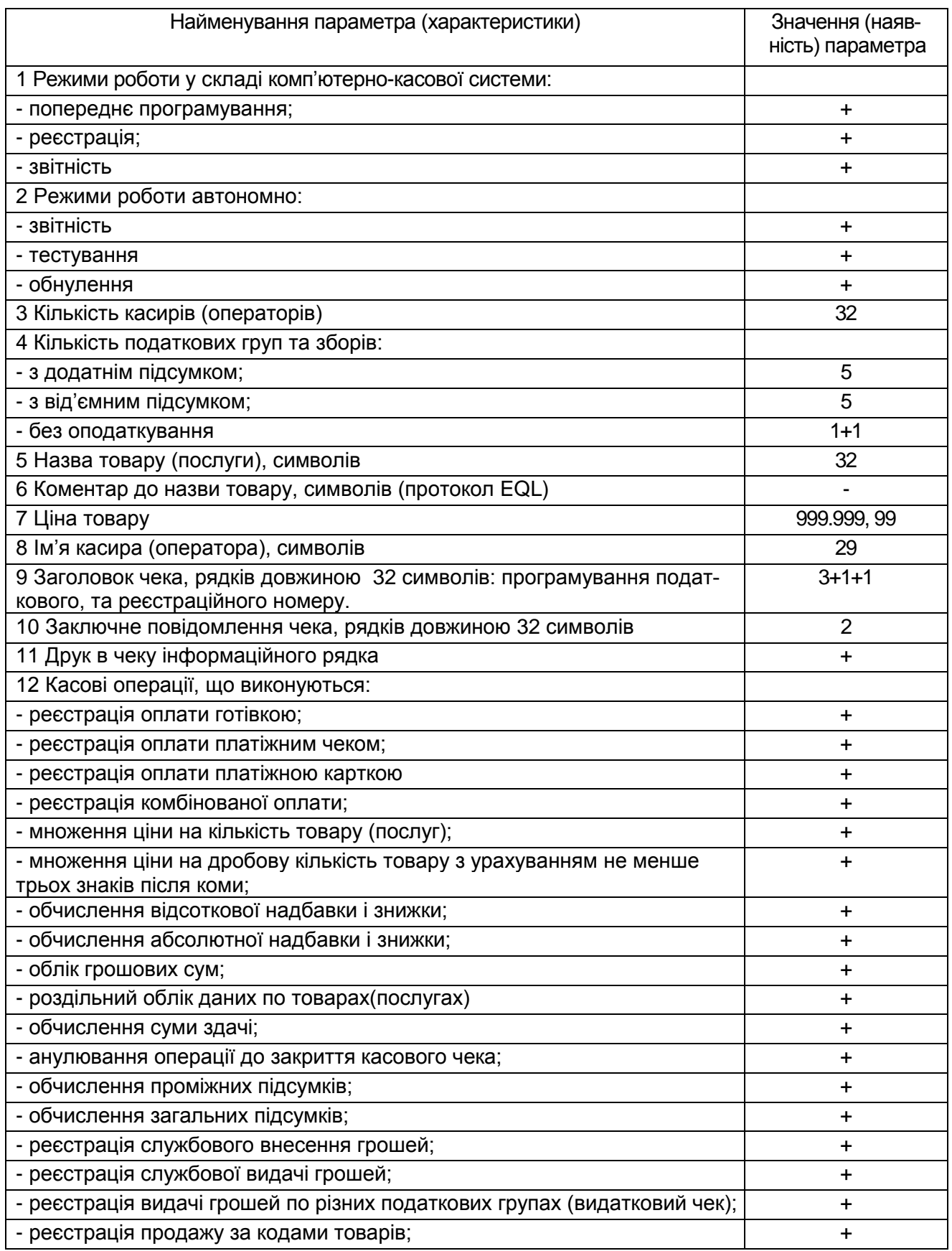

Продовження таблиці 1

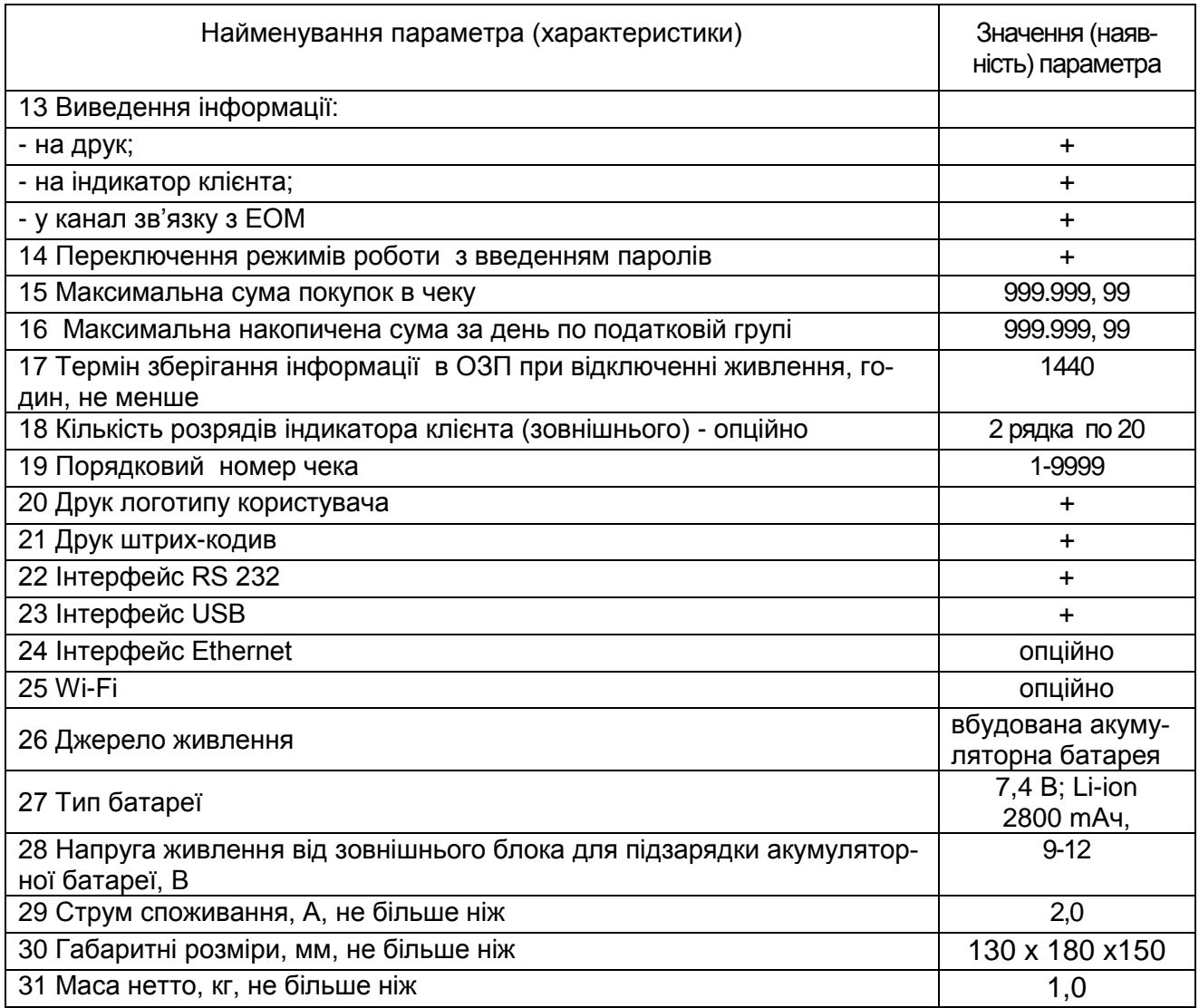

# <span id="page-3-0"></span>4 КОНСТРУКЦИЯ ЕККР

4.1 Зовнішній вигляд ЕККР

Зовнішній вигляд реєстратора наведений на малюнку 1.

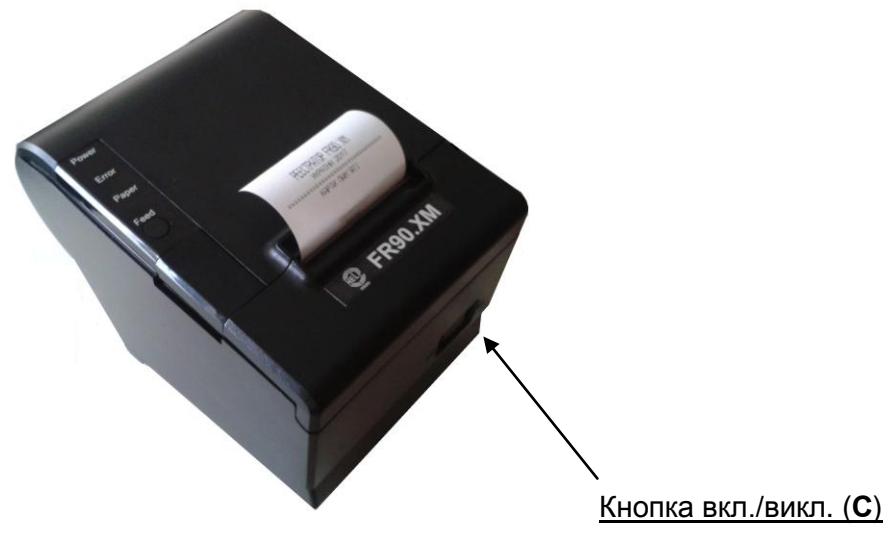

Малюнок 1

4.2 Склад ЕККР

До складу пристрою входять:

- плата системна;
- механізм друку розрахункових документів та звітів.

Однотипні вузли і блоки пристрою взаємозамінні і в разі заміни не потребують свого підстроювання, а також підстроювання інших вузлів і блоків, які зв'язані з ними.

Фіскальний блок розміщений на платі управління у вигляді моноблочної конструкції і захищений своїм кожухом.

Кожухи пристрою і фіскального блока пломбуються. Пломби розміщенні з урахуванням швидкого візуального визначення їх цілісності.

Кожухи пристрою і фіскального блока забезпечують неможливість доступу до складових частин пристрою без визначаємого візуального пошкодження пломб або самих кожухів.

Складові частини ЕККР, що розташовані поза корпусом ЕККР:

– блок живлення;

– кабель інтерфейсний.

На передній стороні ЕККР розміщена панель управління

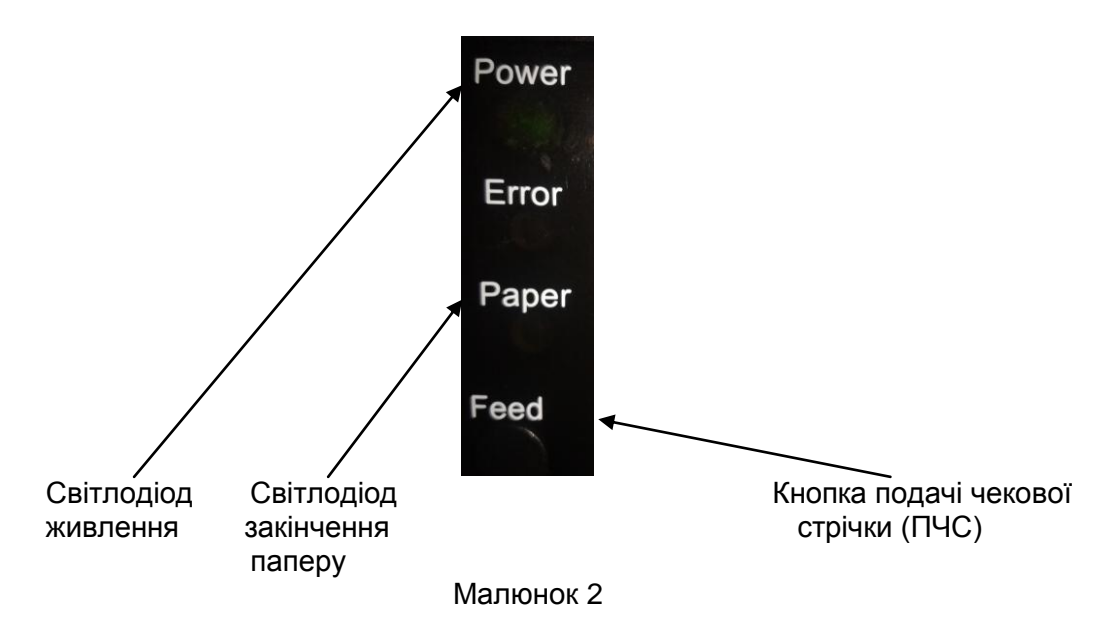

На нижній стороні ЕККР розміщені з'єднувачі для підключення **USB,** Ethernet - **LAN**, зовнішніх пристрів - **СОМ,** грошової скриньки – **DR,** та блоку живлення (9 В постійного струму - **POWER**)**.**

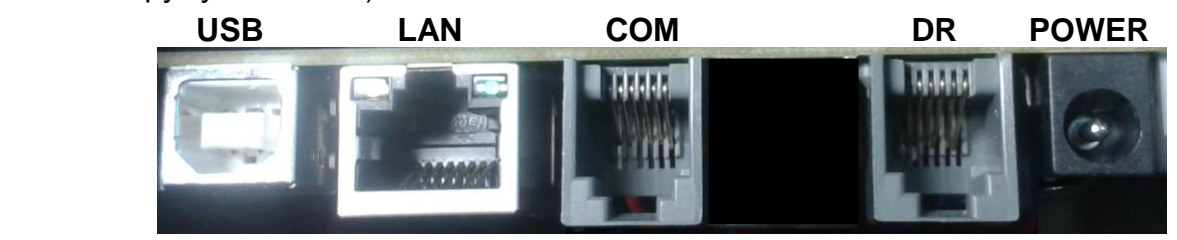

5 ДОГЛЯД ЗА ПРИСТРОЕМ ТА ЙОГО ТЕХНІЧНЕ ОБСЛУГОВУВАННЯ

<span id="page-4-0"></span>5.1 Догляд за ЕККР

Для нормальної роботи системи необхідно додержуватися таких правил:

- перед проведенням профілактичних робіт слід переконатися, що ЕККР відключений від мережі змінного струму;

- оберігати ЕККР від ударів, сильних струсів і механічних пошкоджень;

- чистити поверхню ЕККР потрібно за допомогою серветки, злегка зволоженої спиртовим розчином, категорично забороняється використовувати розчинники, кислоти;

- при збиранні, розбиранні ЕККР не застосовувати сильних фізичних зусиль;

- розбирати ЕККР для усунення поломок повинен тільки кваліфікований фахівець із центра сервісного обслуговування;

- при виявленні поломок, робота з ЕККР повинна бути призупинена до їх усунення;

- регулярно проводити технічне обслуговування протягом всього терміну експлуатації.

5.2 Види, періодичність та перелік робіт технічного обслуговування

5.2.1 Технічне обслуговування проводиться з метою попередження відмов в роботі ЕККР та утримання його в робочому стані на протязі всього терміну служби.

Примітка - Відмовою слід вважати порушення працездатного стану пристрою, для відновлення якого необхідно провести ремонт, регулювання або наявність трьох однорідних інформаційних збоїв за 16 годин роботи.

5.2.2 Обслуговування пристрою містить в собі періодичне проведення регламентних робіт.

В процесі всього терміну служби пристрою проводяться такі види технічного обслуговування:

- технічне обслуговування 1 (ТО-1);

- технічне обслуговування 2 (ТО-2).

Періодичність обслуговування визначається такими термінами:

- ТО-1 – щоденно;

- ТО-2 – щомісячно.

5.2.3 ТО-1 проводиться черговим (старшим) по зміні під час перерв у роботі, до або після робочої зміни. Виконавець повинен бути навчений виконанню робіт по ТО-1 представником сервісної організації. До ТО-1 входять:

- візуальний огляд ЕККР на предмет цілісності кожуха. В разі необхідності очистка від пилу, бруду та інших сторонніх предметів, які заважають роботі;

- перевірка цілісності пломб на кожусі ЕККР;

- перевірка надійності підключення до ЕККР.

5.2.4 ТО-2 виконується представником сервісної організації, який пройшов навчання у підприємства-виробника або уповноваженого постачальника та має посвідчення на право технічного обслуговування та ремонту. При ТО-2 окрім робіт по ТО-1 виконуються роботи:

- перевірка роботи ЕККР;

- виконати ремонт ЕККР та її складових частин при необхідності.

5.2.5 Виконання вказаних видів технічного обслуговування є обов'язковим як для користувачів ЕККР, так і для фахівців сервісних центрів.

Примітка – технічне обслуговування не входить в гарантійні зобов'язання виробника.

#### 5.3 Заміна паперової стрічки

При появі на надрукованому чеку червоної смуги, або появі на індикаторі повідомлення " **НЕМА ПАПЕРОВОЇ СТРІЧКИ**", необхідно вставити новий рулон паперу для чеків. Перед заміною рулону необхідно вимкнути живлення принтера про що попере-

джає знак **ДА розташований під кришкою відсіку чекової стрічки**.

Після натискання клавіші відкриття відсіку чекової стрічки, відкриється механізм друкування, і Ви зможете вийняти залишки паперу. Слідкуйте, щоб не залишались зайві кусочки паперу;

- переконайтесь, що новий рулон паперу стандартний;

- вставте новий рулон паперу, як показано на малюнку 3;

- переконаєтеся, що папір уставлений правильно (оскільки термопапір має одну робочу сторону);

- витягніть невелику частину паперу, потім закрийте кришку;
- відірвіть папір, притискаючи його до ножа для відокремлення чеків.

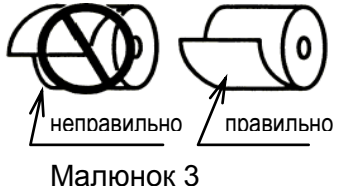

У разі використання неякісної чекової стрічки можливо зминання паперу і заклинювання ножа обрезателя паперу. При цьому відбувається не спрацювання клавіші відкриття відсіку чекової стрічки. Для усунення цієї несправності необхідно зняти передню частину верхньої кришки ЕККР (з написом назви ЕККР) і обертаючи за годинниковою стрілкою колесо А, прибрати ніж обрезателя В).

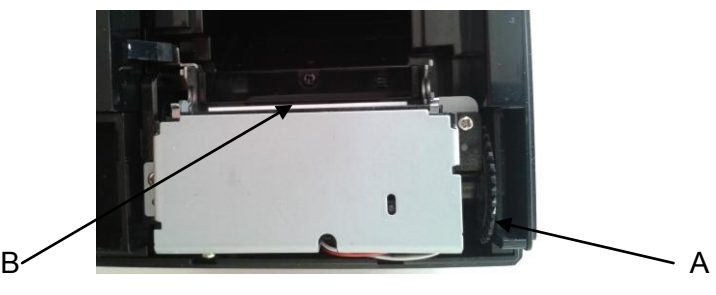

Малюнок 4

<span id="page-6-0"></span>6 ВКЛЮЧЕННЯ ЕККР

Всі підключення в ЕККР, повинні бути виконані, до включення ЕККР. Для включення ЕККР необхідно:

- підключити до відповідного з'єднувача ЕККР зовнішній блок живлення. При цьому, для зменшення впливу завад, шнур з'єднання з ЕККР повинен бути пропущений через ферит на відстані 150 мм від з'єднувача (згідно малюнка 5). Повинен застосовуватись зовнішній блок живлення, конструкція якого передбачає наявність фериту на шнурі з'єднання з ЕККР зі сторони блоку живлення, або шнур з'єднання з ЕККР повинен бути пропущений через додатковий ферит (замовляється окремо) зі сторони блоку живлення;

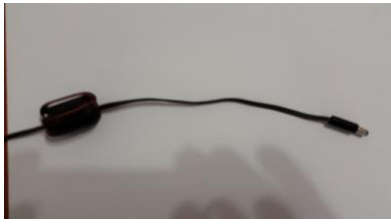

Малюнок 5

- після ініціалізації ЕККР на панелі керування ЕККР засвітиться індикатор.

## <span id="page-6-1"></span>7 РЕЖИМИ РОБОТИ ЕККР

ЕККР може знаходитися в таких режимах:

#### **1) режим ЕККР**

Це основний режим роботи, коли ЕККР працює за допомогою WEB-сервера. Робота може виконуватися в режимі "тренування"для навчання персоналу і в фіскальному режимі.

При учбовому режимі (режимі "тренування") виконуються всі операції, крім запису в фіскальну пам'ять. В чеках друкується повідомлення «НЕ ФІСКАЛЬНИЙ ЧЕК», і немає логотипу виробника. Виводиться ЕККР з цього режиму операцією фіскалізації один раз та назавжди.

В фіскальному режимі виконуються всі операції, в чеках друкується логотип виробника і повідомлення «ФІСКАЛЬНИЙ ЧЕК».

## **2) автономний режим**

В цьому режимі, не залежно від того, чи фіскалізований ЕККР, виконується обмежена кількість необхідних тестів, виведення звітів.

Даний режим може використовуватись:

– для скидання помилки на реєстраторі;

- при заправці паперової стрічки;
- для друку звітів без комп'ютера, при аварії;

– для проведення тестування реєстратора.

## 8 ПОРЯДОК РОБОТИ ЕККР В АВТОНОМНОМУ РЕЖИМІ

<span id="page-7-0"></span>Входження в меню автономного режиму здійснюється довгим натисненням (**ДН**) кнопки **FEED**. Пункти автономного режиму змінюються натисненням (**Н**) кнопки **FEED**.

Меню автономного режиму роботи має такі підменю:

- звіти;

- обнулення;
- тести

Входження в який-небудь пункт підміню здійснюється **ДН**, а перегортання підпунктів – **Н,** вихід –натисненням кнопки **С.** Послідовність дій при роботі на ЕККР в автономному режимі наведена в таблиці 2.

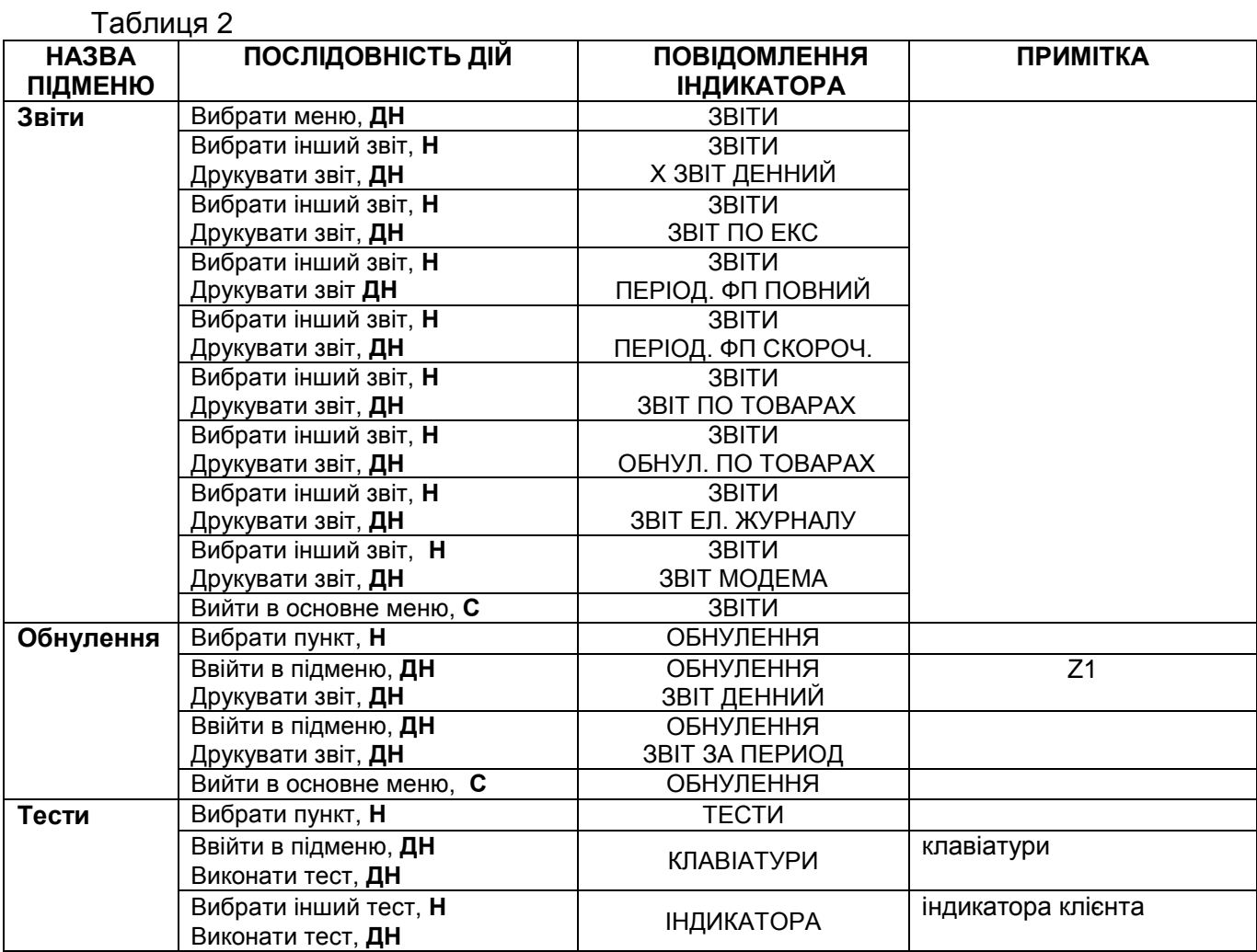

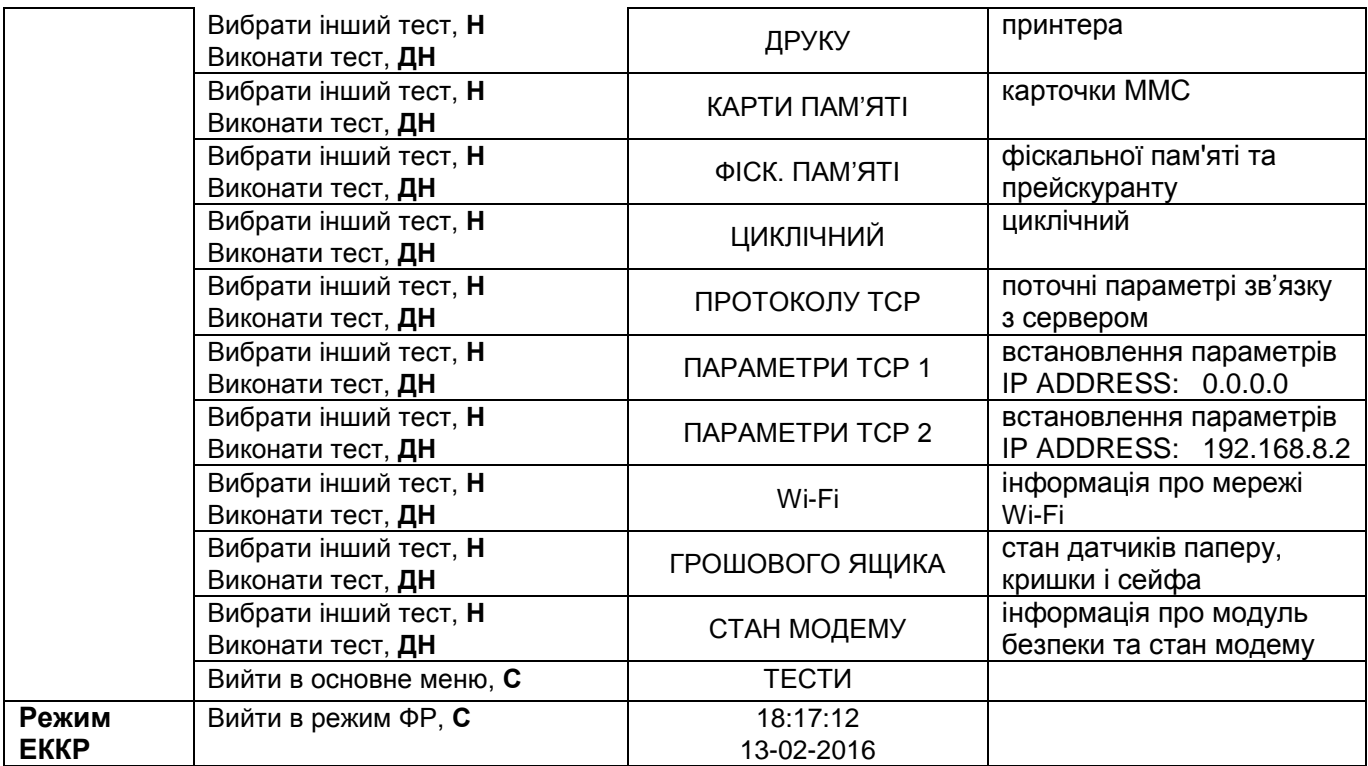

#### **Тестування реєстратора**

Режим "ТЕСТИ" – це режим, призначений для перевірки працездатності реєстратора. Перевірку може здійснювати представник центру сервісного обслуговування при введенні реєстратора в експлуатацію, гарантійному обслуговуванні, після поточного ремонту.

Після входження в меню автономного режиму необхідно вибрати підменю "ТЕСТИ", натискаючи кнопку **FEED**.

Після натискання **ДН** кнопки **FEED** можна вибрати різні тести. Для виконання вибраного тесту необхідно **ДН** кнопку **FEED**.

#### Тест клавіатури

Після **ДН** на індикаторі відображаються напруги (вхідна та на акумуляторі), порти (0,1). Після другого **Н** послідовно загоряються світло діоди, потім треба натиснути кнопки **FEED** і **С**.

#### Тест індикатора

Після **ДН** виводиться серійний номер процесора, схеми для зв'язку з ПК, послідовність символів на індикатор. Вийти з тесту можна по **С**.

## Тест друку

Після **ДН** на чековій стрічці друкується номер версії ПЗ і тестовий приклад.

#### Тест карти пам'яті

Після **ДН** на чековій стрічці буде надрукований такий тест:

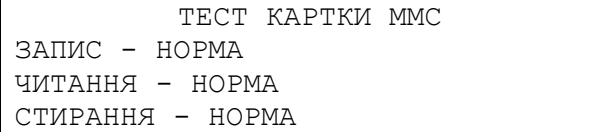

Тест фіскальної пам'яті

Після **ДН Н** буде надрукований звіт, зразок якого має такий вид:

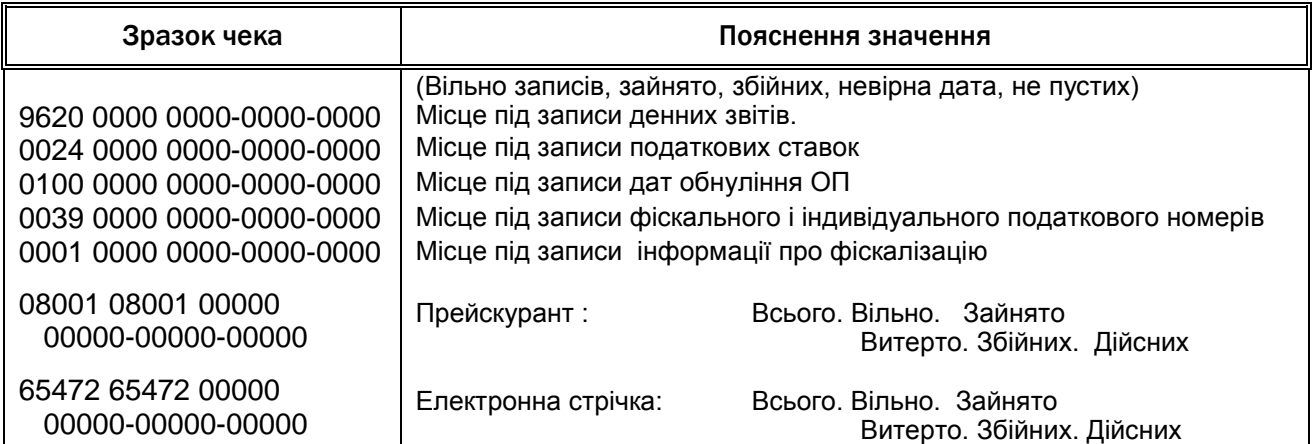

Циклічний тест

Після **ДН** друкується тестовий приклад, поточний час, на індикаторі послідовно відображається номер версії ПЗ, час та дата, послідовність символів. Кожні 7 хвилин друкує поточний час.

Тест протоколу ТСР

Після **ДН** буде надрукований звіт поточних параметрів зв'язку з сервером, зразок якого має такий вид:

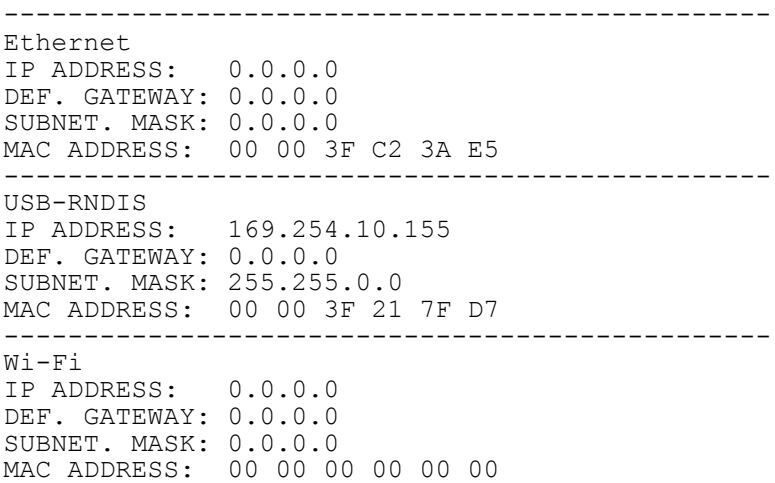

```
------------------------------------------------
```
#### Тест параметрів TCP1

Після **ДН** буде надрукований звіт параметрів зв'язку з сервером, що програмуються, зразок якого має такий вид:

------------------------------------------------

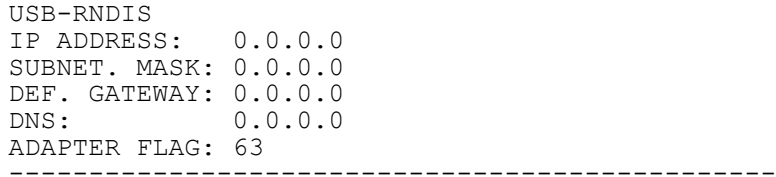

#### Тест параметрів TCP2

Після **ДН** буде надрукований звіт фіксованих параметрі зв'язку з сервером, зразок якого має такий вид:

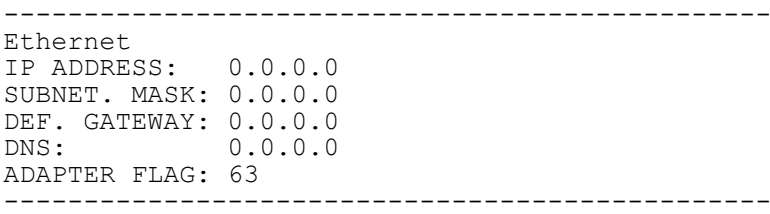

## Wi-Fi

Після **ДН** показує на індикаторі кількість активних мереж, після натиснення клавіші **Н** друкує список . Наприклад:

XXXX Ch: xxxxxxxx Rssi: -X dBm YYYY Ch: yyyyyyyy Rssi: -Y dBm ZZZZ Ch: zzzzzzzz Rssi: -Z dBm Для виходу з тесту натиснути кнопку **С**.

#### Тест грошового ящика

Після **ДН** показує стан датчиків паперу, кришки і сейфа

#### Стан модему

Після **ДН** на чековій стрічці буде надрукована інформація про модуль безпеки та стан модему. Наприклад:

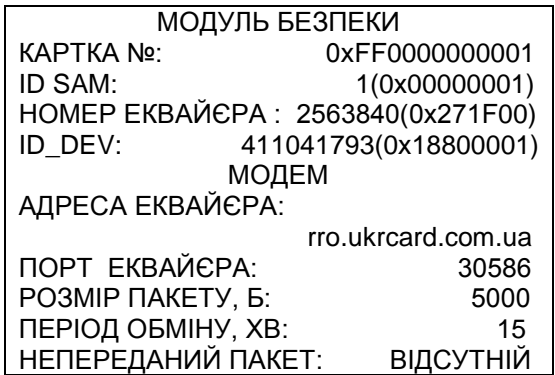

## <span id="page-10-0"></span>9 ПОРЯДОК РОБОТИ ЕККР У СКЛАДІ КОМП'ЮТЕРНО-КАСОВОЇ СИСТЕМИ

Робота ЕККР у складі комп'ютерно-касової системи (робота в режимі фіскального реєстратора) здійснюється за допомогою WEB-сервера, при цьому реєстратор працює в режимах попереднього програмування, реєстрації і звітності.

Перед початком роботи необхідно завантажити файл прошивки WEB-інтерфейсу. На WEB сторінці ввести адресу /dwl.htm

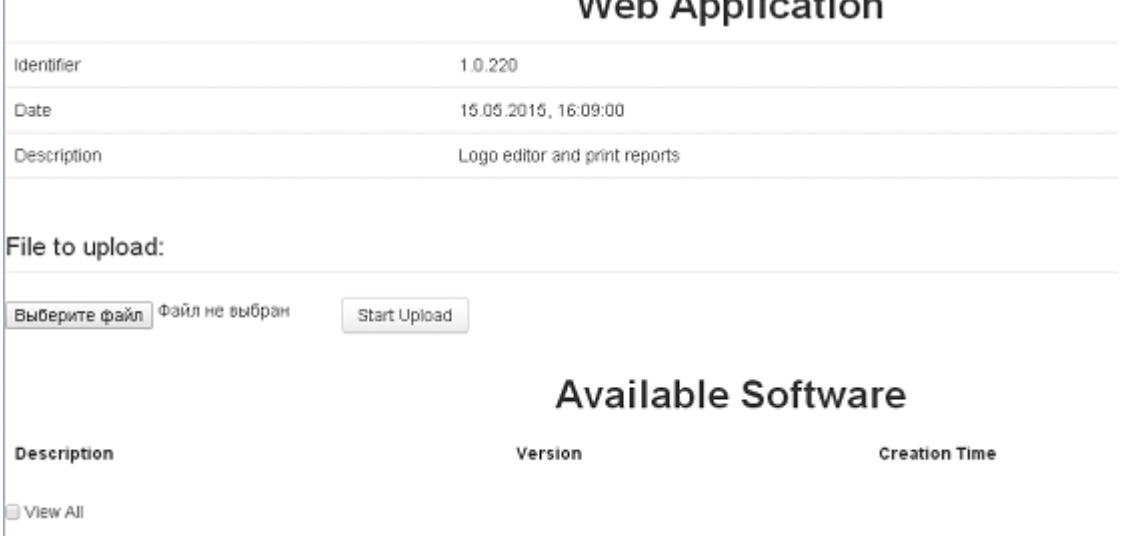

# $M_{\text{obs}}$  Annliantian

І вибрати версію (натиснувши Version) або вибрати файл. dwl (натиснувши Выбрать файл).

Початкова WEB-сторінка

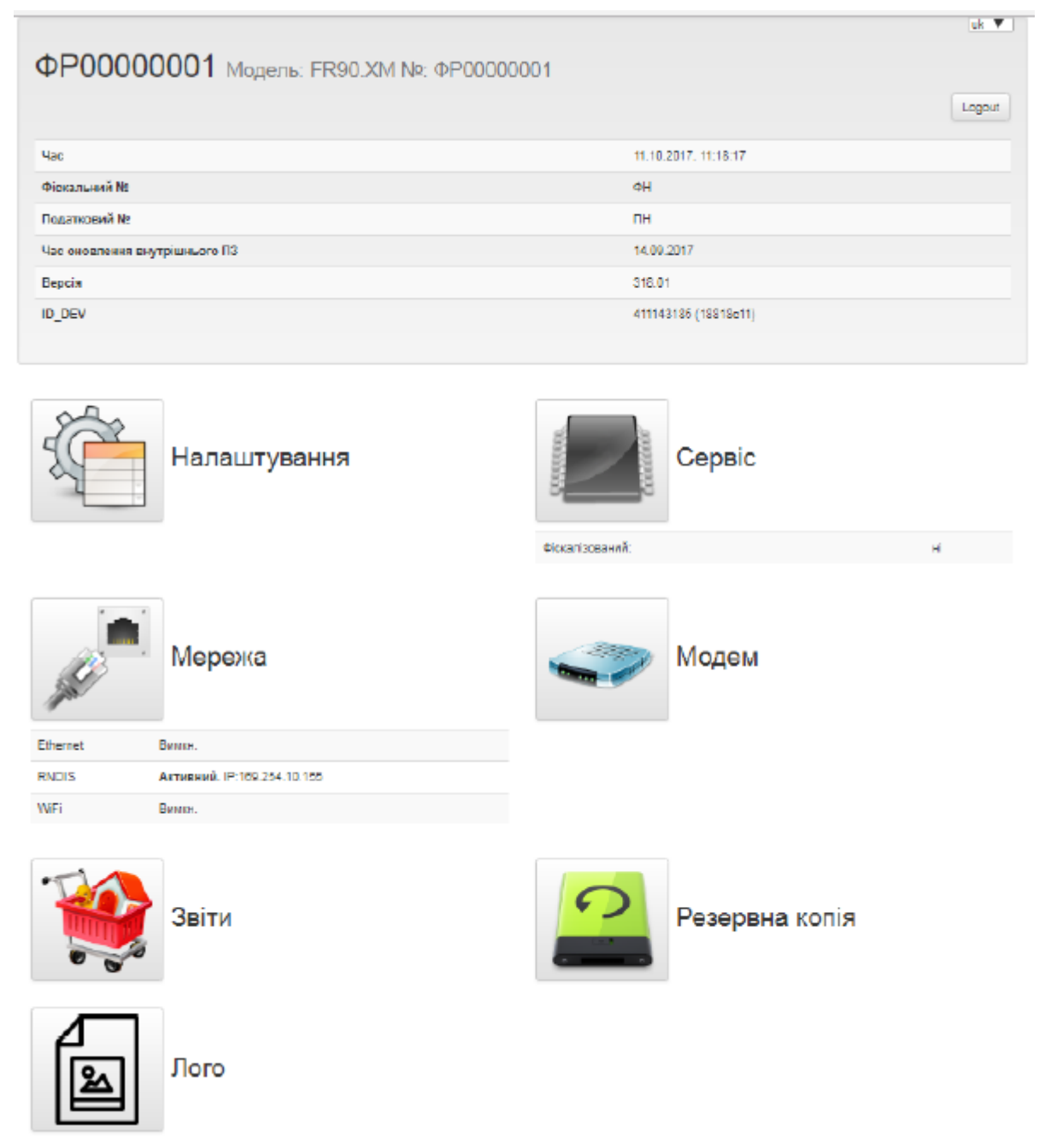

Для входження в розділи для перегляду та програмування, необхідно натиснути на відповідні "іконки"

Перелік команд і протоколів обміну, а також список помилок знаходиться за адресою<http://1drv.ms/1nbIN5q>

# 467261.001-01 NE

# АРКУШ РЕЄСТРАЦІЇ ЗМІН

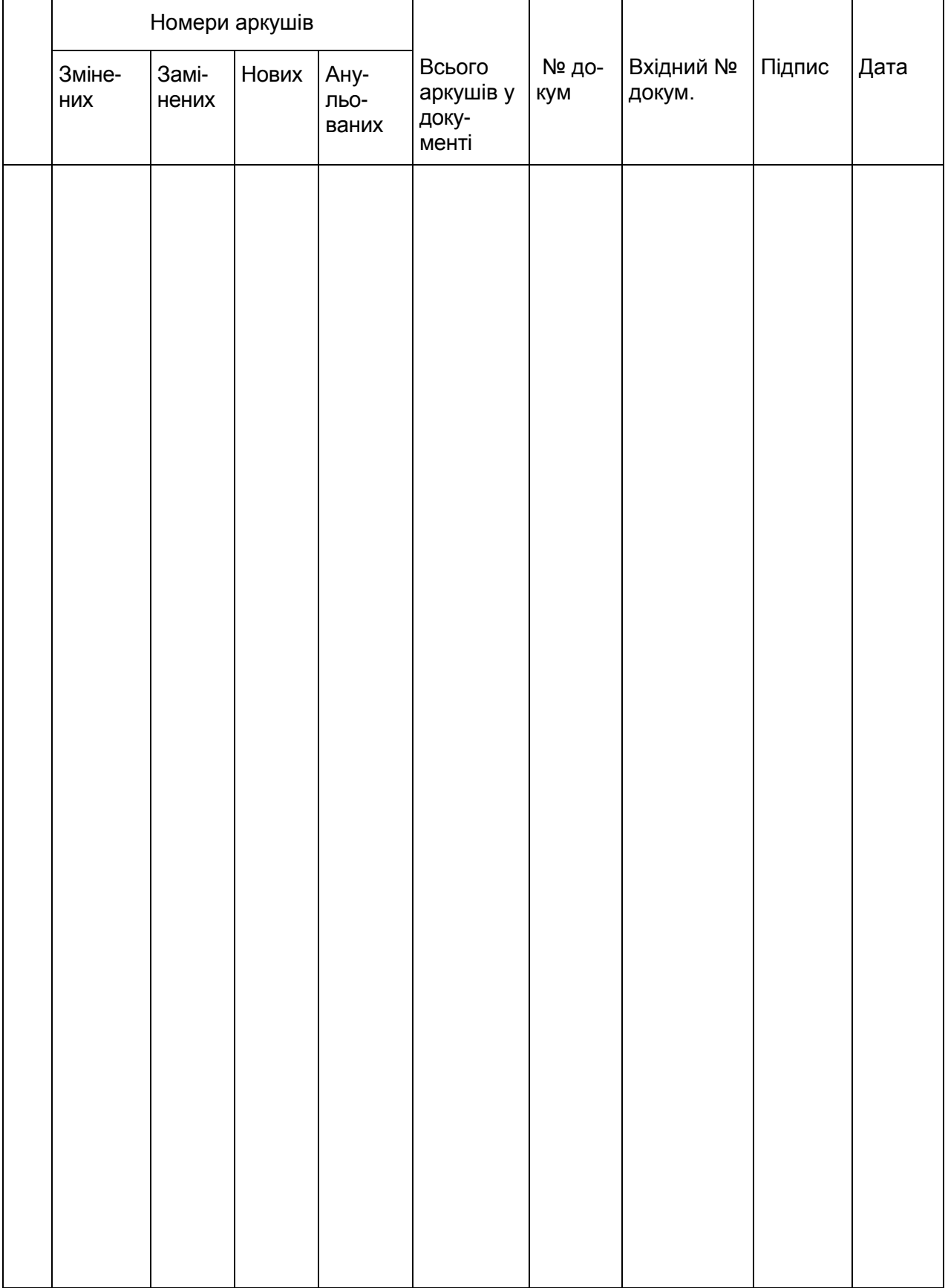